## Norton 2011 Trial Reset V3.3.1 (NAV-NIS-N360) By BOX!

Download Mar 10, 2011 In order to know if the antivirus functions properly, test it on your own computer. Check on your own computer if the antivirus has the correct interference icon when you are connected to the internet. Make sure the antivirus is not installed in the system drive. Install it in the media space in the system drive, not in the Documents and Settings space or the system (C:) drive. Important note: You can not use the trial version of Norton 2011 together with the rest of Norton 2011. If after the update you have problems with the virus. Reset your Norton 2011 malware protection to the default settings. This will deactivate any applied update. To do so first deactivate/delete security mechanisms on the Norton 2011. After this restart your computer, reinstall Norton. Activate the Norton 2011 security. Norton 2011 - [Norton Internet Security 2011 & Antivirus] -[Free Trial Reset] Mar 10, 2011 Troubleshooting: If you can not follow the instructions or use the trial version of the program you have the following options: Try to uninstall the complete Norton 2011 (if it was installed automatically). If you have not done so, then uninstall Norton 2011 as well as the antivirus. Before uninstalling, make sure that the option for add-ons is not available. If you have re-installed the Norton 2011, there is another way: Press the F8 button before each time your computer starts. For example, in the Microsoft Windows XP environment, the F8 key is next to the DELETE key (F9). When the operating system starts, this can be seen in the screen where the details of the operating system are displayed. Click on the [Advanced] button. Choose to start Windows in the original environment. The startup will now be normal. You will need to restart your computer a number of times. Restart your computer. After the update you have problems with the malware protection. Reset your virus protection to the default settings. This will deactivate any applied update. To do so first deactivate/delete anti-spyware on the Norton 2011. After this restart your computer, reinstall Norton. Activate the malware protection. That's it.

## **Download**

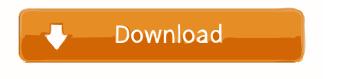

References External links Review of Norton 2011 Norton 2011 Trial Reset v3.3.1, NAV-NIS-N360.by.BOX - a two-part episode of a "Trial" series by Capser. Norton 2011 Trial Reset v3.3.1, NAV-NIS-N360.by.BOX - a four-part episode of a "Trial" series by Capser. Norton 2011 Trial Reset v3.3.1, NAV-NIS-N360.by.BOX - a two-part episode of a "Trial" series by Capser. Category:Norton Antivirus # flake8: noqa from bottle import response, request import socket import json def test\_socket\_to\_json\_request(): request\_obj = json.loads(request.body\_as\_json()) assert request\_obj.get('connection') ==

"websocket" assert request\_obj.get('method') == 'GET' def test\_raw\_socket\_to\_json\_request(): request\_obj = json.loads(request.body\_as\_json()) assert request\_obj.get('connection') == "websocket" assert request\_obj.get('method') == 'GET' assert request\_obj.get('timestamp') == '1252924038' def test\_post\_json(): assert request.headers.get('Content-Type') == "application/json" assert response.body == "Hello World!" assert request.headers.get('Content-Length') == "28" assert request.query\_params.get('name') == 'Hello World' Hillary Clinton's Support of the Trans-Pacific Partnership Trade Agreement The Trans-Pacific Partnership Trade Agreement (TPP) is a trade agreement between the United States, Australia, Brunei, Canada, Chile, Japan, Malaysia, Mexico, New Zealand, Peru, Singapore, and Vietnam. Under the TPP, these 12 nations establish a common set of labor, environmental, and business rules that will apply to their nations. Critics say the TPP will allow corporations to enforce regulations and standardize the rules without a democratic 3ef4e8ef8d

realflight g4 5 dongle emulator v3 4 2
gm bagi bagi char point 16
Building Construction By Arora And Gupta Free Download Hit 18
Tachosoft 231 Download
Chrome Extension To Download Any Skillshare Classes For Free! Easiest way!